# CIP PORTAL FOR DEFENSE ATTORNEYS

The CIP Portal is an interface that allows State Attorneys (and Public Defenders) who use the STAC Case Management system to easily share materials from cases to other individuals. The 19<sup>th</sup> Circuit State Attorney's Office will be using this to provide discovery to private defense attorneys in certain instances.

If you need assistance with the CIP Portal please contact our Help Desk Specialist:

Marcie Rolle [mrolle@sao19.org](mailto:mrolle@sao19.org) (772) 462-6835

### REGISTRATION

Before you are able to access the CIP Portal, you must create an account. Follow the link in the email that was sent notifying you of materials available in the CIP Portal.

Once on the Log In page of the CIP Portal, **CLICK Create an account**

On the New User Registration page:

Enter your chosen username.

Enter the EMAIL that the notification email was sent to.

\*\*NOTE\*\* *you cannot register with the CIP Portal in advance of getting any materials sent. The CIP Portal disallows the registration of an email that has not received materials.*

Enter your chosen password.

Confirm password.

## **CLICK REGISTER**

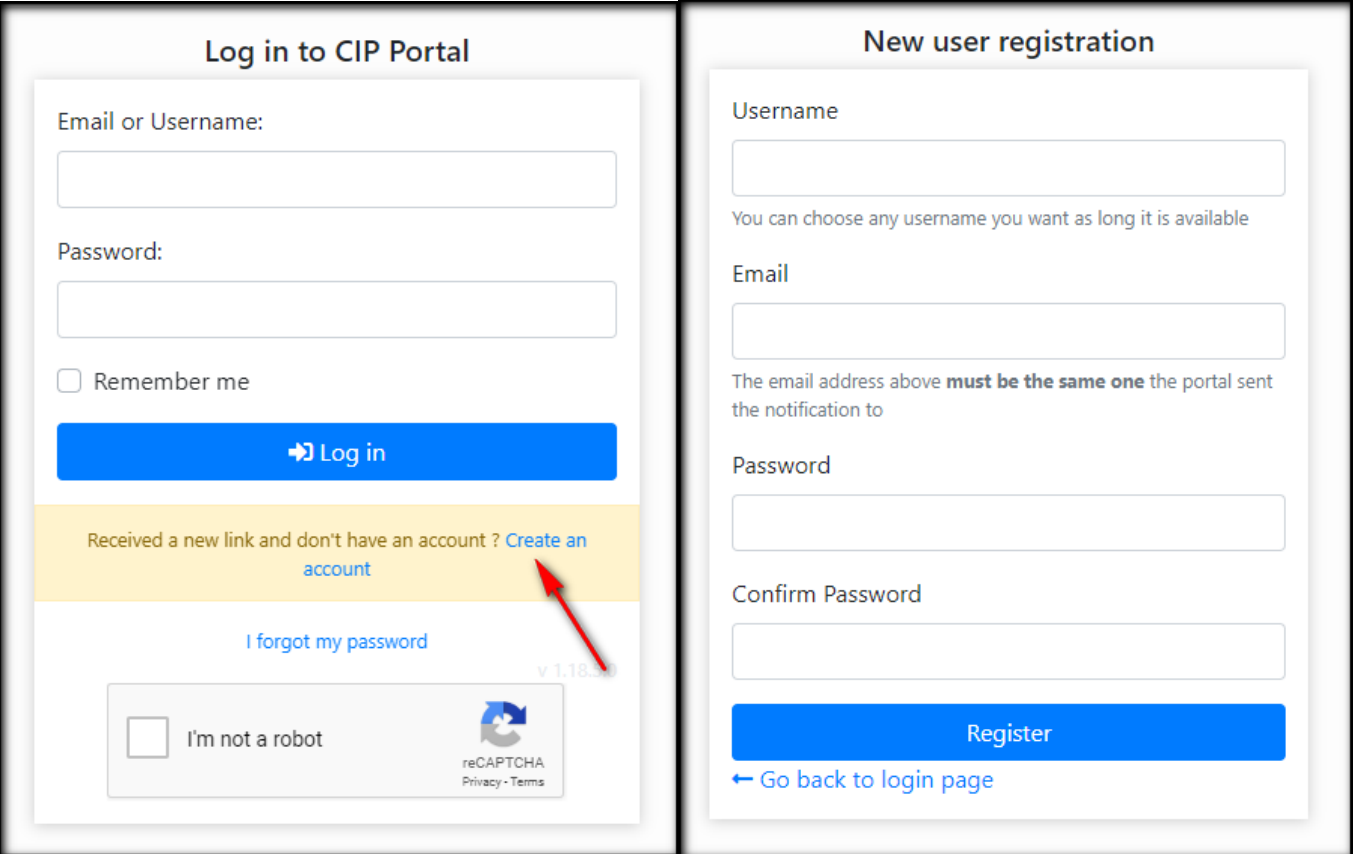

## You will receive a confirmation email shortly after clicking Register. Follow the link to confirm your account and log in.

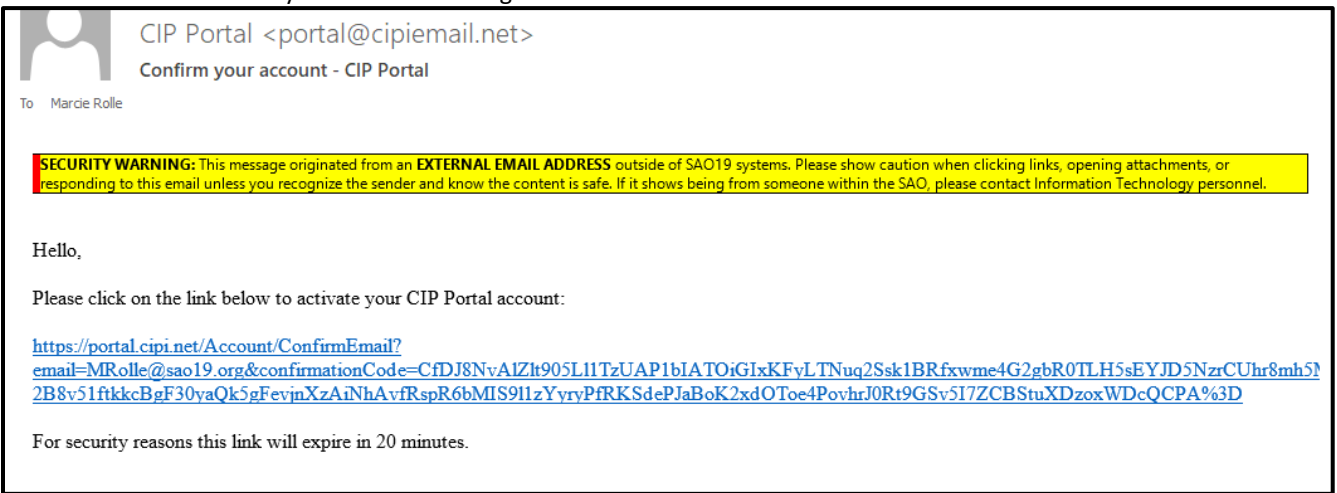

Enter your Username, Password, **CLICK** the checkbox "I'm not a robot", **CLICK Log In**

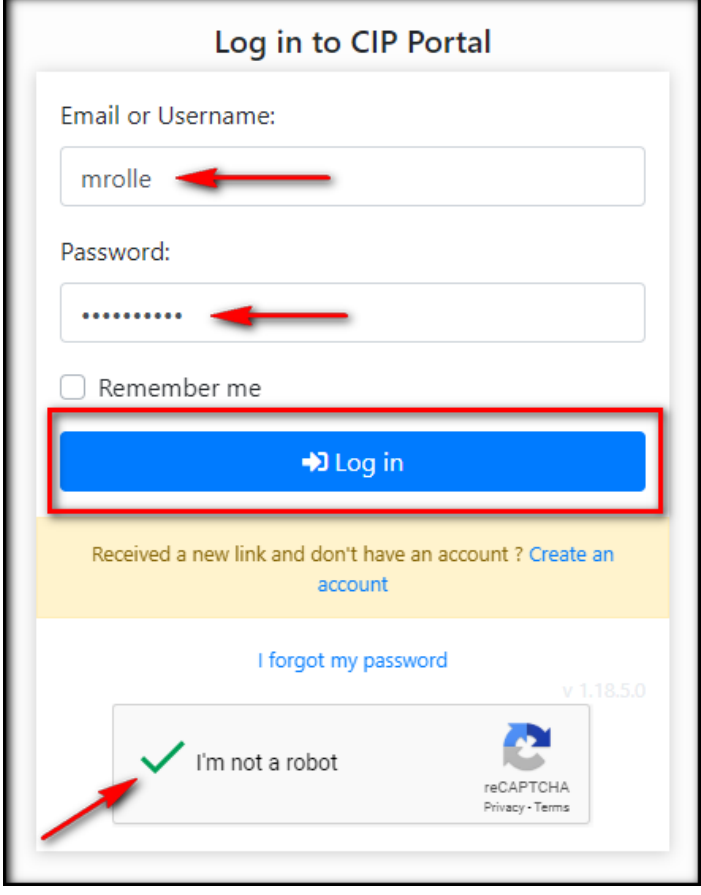

### DOWNLOADING MATERIALS

From the Log In, the CIP Portal opens to the **FILES** screen. This is a list of all of the materials that have been sent and are available to you. From this screen, you can select files to be downloaded.

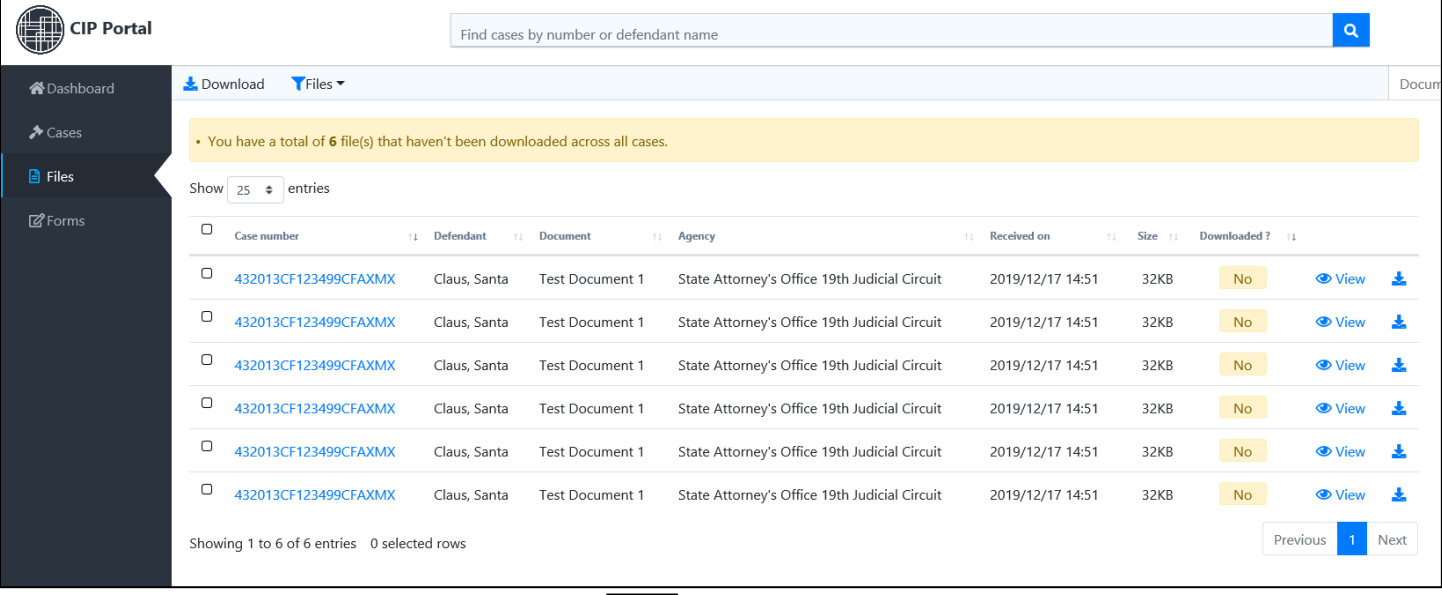

You can download the files one at a time by clicking the  $\Box$  at the end of each file Or

You can download multiple files as a ZIP by selecting the files you want to download by clicking the checkbox and then clicking **Download** at the top of the screen.

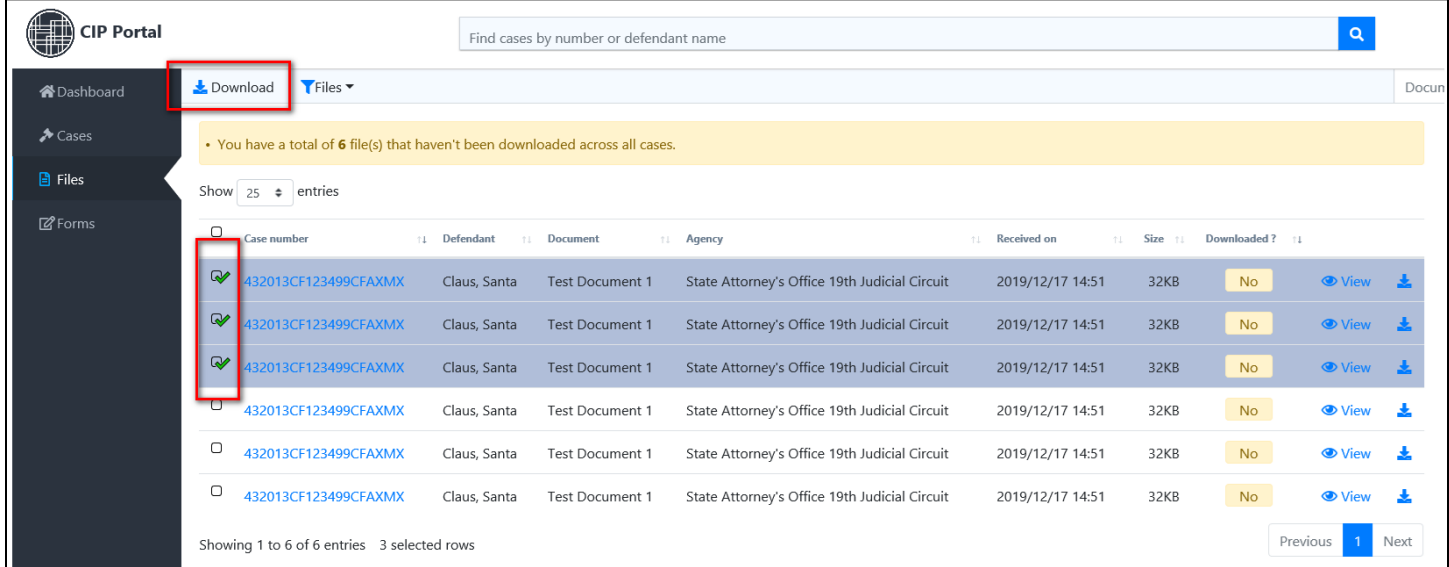

Where the files are saved on your computer is dependent upon your individual computer settings.

The CIP Portal indicates which files have been downloaded with a green YES or yellow NO.

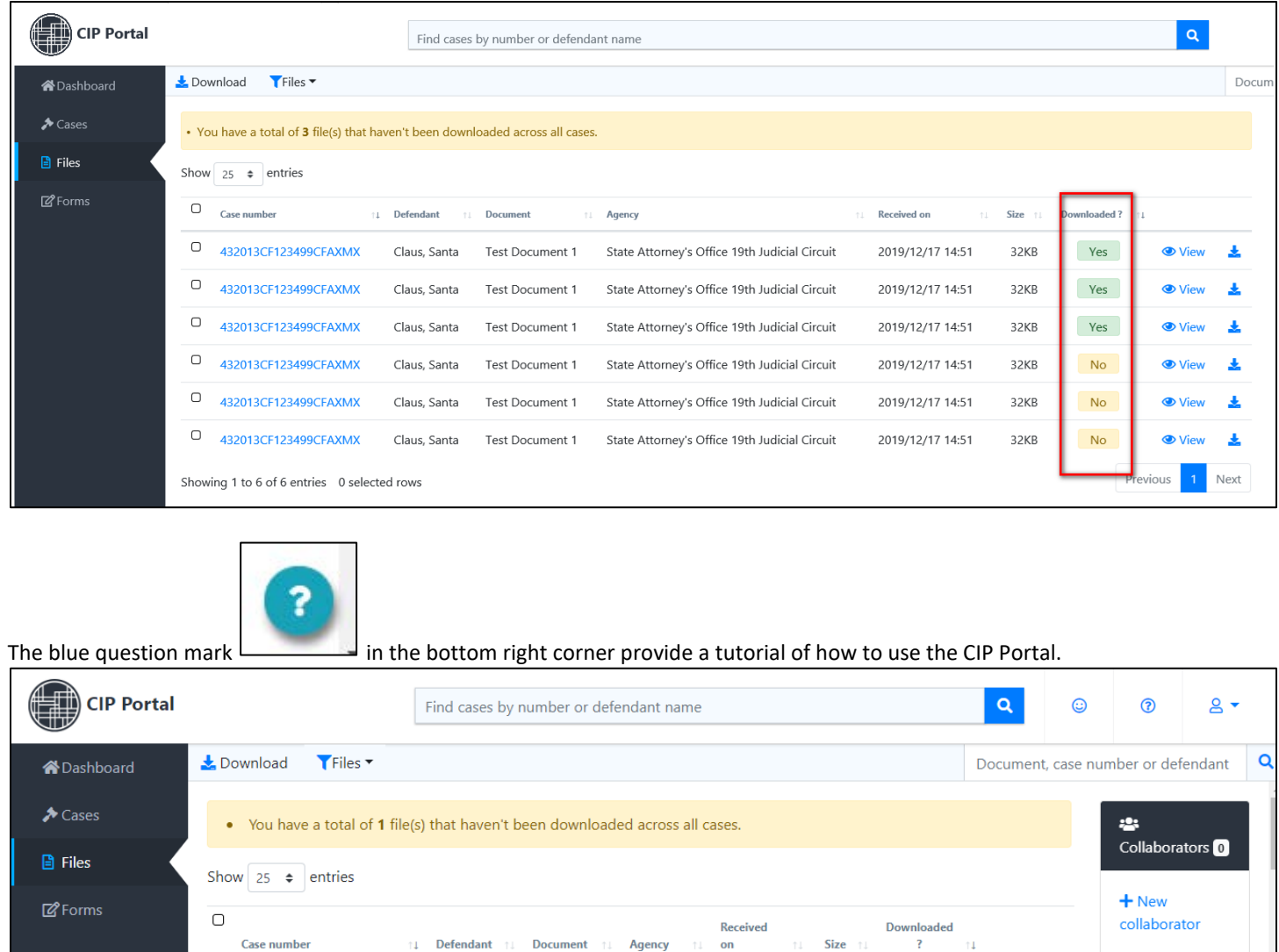

**Files are available on the Portal for 30 days. After 30 days, the files are automatically deleted from the portal. If you need to get a file after it has been removed from the portal, you will have to request it from the State Attorney's Office.**

State

Office

Attorney's 13:06

 $Yes$ 

 $\bullet$ 斐

View

2019/12/13 759KB

Q 432013CF123499CFAXMX

Claus,

Santa

Initial

Discovery

3